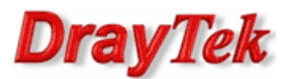

# Mapowanie i obróbka numerów (Digit Map)

Jest to bardzo użyteczna funkcja, która pozwala decydować o tym, przez którego operatora VoIP maja "wychodzić" określone numery telefonów. Mamy jak wiadomo możliwych do konfiguracji 6 kont VoIP oraz interfejs PSTN (port Line z podłączoną linią miejską). Możemy wiec ustawić przykładowo, że:

- połączenia lokalne telefonii stacjonarnej wychodzą przez operatora VoIP1 (np. przez IPFON),
- połączenia międzymiastowe wychodzą przez operatora VoIP2 (np. Actio),
- połączenia na bezpłatne 0800-… , 997, 998, 999 wychodzą przez TPSA (czyli PSTN)
- połączenia na komórki wychodzą przez operatora VoIP3 (np. VoIPDiscount).

Pozwoli to nam przekierowywać określone numery telefonów na operatora, który oferuje w danej chwili najkorzystniejsze stawki cenowe za określony rodzaj połączeń.

Pierwszym krokiem jest wprowadzenie operatorów do tabeli. Załóżmy, e mamy już samodzielnie i poprawnie skonfigurowana tabele z operatorami (jak poniżej), oraz podłączoną linię telefoniczną do portu Line routera 2700V.

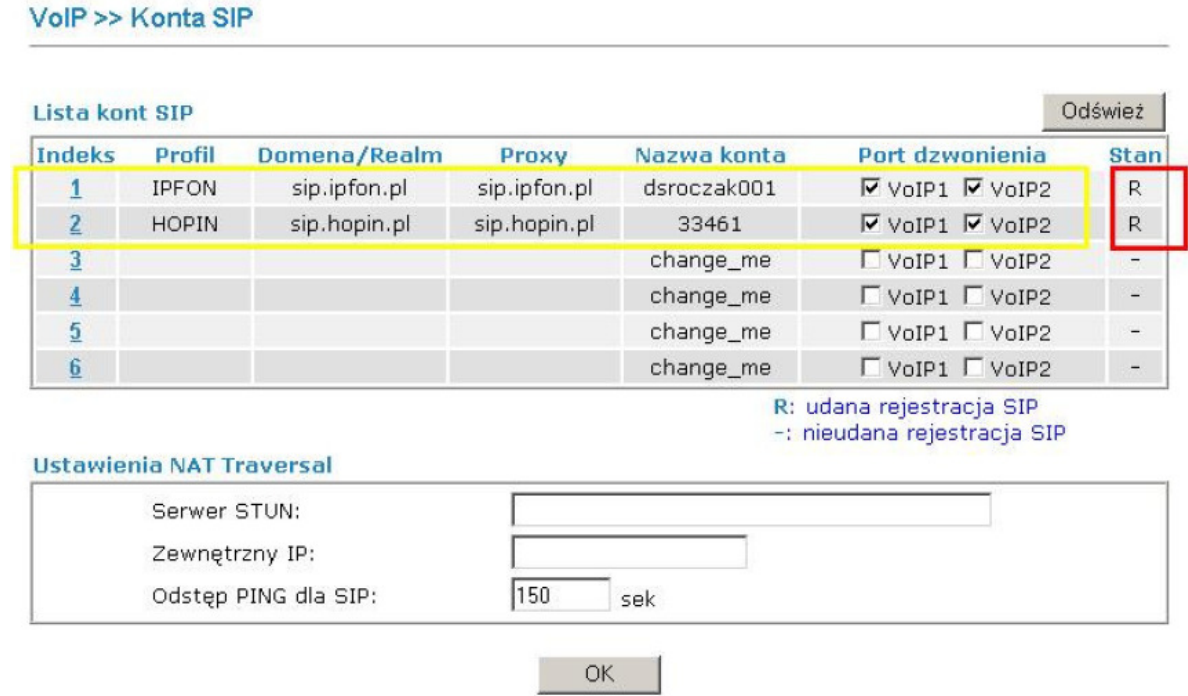

Jak widac w przykładowej konfiguracji (rysunek powyżej) posiadamy dwóch operatorów VoIP:

- VoIP1 IPFON
- VoIP2 HOPIN
- PSTN linia telefoniczna podłączona do portu Line (dla Vigora 2700V).

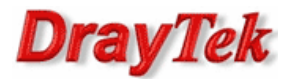

Po skonfigurowaniu tabeli operatorów, przechodzimy do kategorii:

## VoIP >> Plan Wybierania >> Mapowanie i obróbka numerów

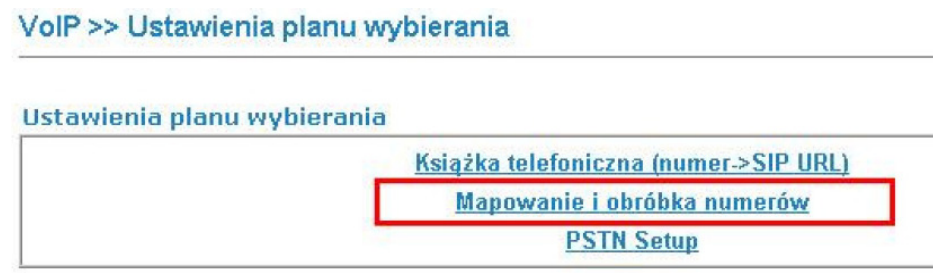

Ukaże nam się tabela "Ustawianie obróbki numerów" (rysunek poniżej).

## VolP >> Plan wybierania

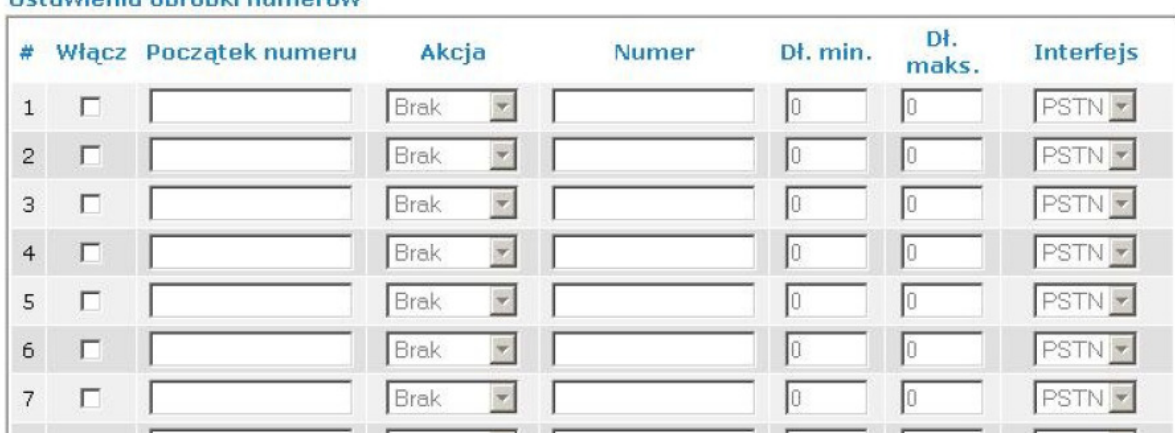

## Hetamionia obvéhki numovém

W tej właśnie tabeli (rysunek powyżej) ustawiamy reguły dla prefiksów telefonicznych.

Włącz - zaznaczenie spowoduje aktywacje reguły.

Początek numeru - pojedyncza cyfra lub grupa kilku cyfr (np. 061, 0, 0607), od których zaczyna się numer telefoniczny wybierany przez nas z klawiatury telefonu podpiętego do portu FXS routera. Jednym słowem jest to prefiks, dla którego tworzymy daną regułę.

Akcja – mamy do wyboru z rozwijanego menu 4 typy obsługi prefiksów:

- **Brak (None)** : Nie zmienia sekwencji prefiksu i całkowicie nie ingeruje w niego.
- Dodaj (Add) : Dodaje do prefiksu z kolumny "Początek numeru" sekwencję zdefiniowaną w kolumnie "Numer" (patrz tabela powyżej). Np. mamy początek numeru 9434 i numer 061. Po wyborze 9434 (z klawiatury telefonu) wybierzemy w rzeczywistości numer 0619434). A wiec określony Numer dodawany jest z przodu prefiksu.
- **Skróć (Strip)** : Skraca prefiks z kolumny "Początek numeru" o sekwencje zdefiniowana w kolumnie "Numer".

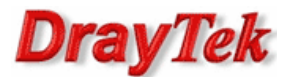

VolP >> Konta SIP

• Podmień (Replace) : Zamienia prefiks zdefiniowany w kolumnie "Początek numeru" na sekwencje zdefiniowana w kolumnie "Numer".

Numer – numer, który będzie zmieniał prefiks z kolumny "Początek numeru" w sposób zdefiniowany przez wybór funkcji z kolumny "Akcja" (dodaj, skróć, podmień).

Dł. min. – określa minimalna długość numeru, który będzie brany pod uwagę dla danej reguły. Oczywiście liczy się tylko długość samego numeru (bez długości prefiksu).

Dł. maks. - określa maksymalna długość numeru, który będzie brany pod uwagę dla danej reguły. Oczywiście liczy się tylko długość samego numeru (bez długości prefiksu).

Interfejs – określa wybór interfejsu dla rozmów wychodzących (jedno z 6-u kont SIP lub linia PSTN), dla definiowanej reguły.

#### Odśwież Lista kont SIP **Indeks** Profil Domena/Realm Proxy Nazwa konta Port dzwonienia **Stan** VoTP<sub>1</sub>  $\overline{1}$ **IPFON** sip.ipfon.pl sip.ipfon.pl dsroczak001 **Ø** VOIP1 Ø VOIP2  $\overline{R}$ VoIP<sub>2</sub> **HOPIN** sip.hopin.pl sip.hopin.pl 33461  $\overline{M}$  VOIP1  $\overline{M}$  VOIP2  $\overline{R}$  $\sqrt{2}$  $VoIP3$  $3$ change\_me  $\Box$  VoIP1  $\Box$  VoIP2  $\Box$  VoIP1  $\Box$  VoIP2  $\overline{4}$ change me  $\overline{a}$  $\overline{5}$ change\_me  $\Box$  VoIP1  $\Box$  VoIP2  $\frac{1}{2}$  $6$ change\_me  $\Box$  VoIP1  $\Box$  VoIP2 R: udana rejestracja SIP -: nieudana rejestracja SIP VolP >> Plan wybierania Linia Analogowa **PSTN** Ustawienia obróbki numerów DŁ. # Włącz Początek numeru Akcia Dł. min. **Interfeis** Numer maks.  $\sqrt{2}$  $\sqrt{2}$ Γз  $\sqrt{14}$  $\overline{\mathbf{v}}$ Skróć VolP2 - $\mathbf{1}$  $\overline{\phantom{a}}$ PSTN To  $\overline{2}$ г Brak  $\overline{0}$ VoIP1 VoIP<sub>2</sub> Го 3 Brak П W

Jak widać wybierany przez nas interfejs w tabeli "Ustawianie obróbki numerów" ściśle odnosi się do tabeli "Lista kont SIP". Kolejność w obydwu tabelach jest taka sama, co oznacza, że operator pierwszy z "Listy kont SIP", będzie widniał jako interfejs VoIP1, a operator drugi, jako VoIP2, itd. Podłączona linia analogowa (port Line) będzie widoczna jako interfejs PSTN.

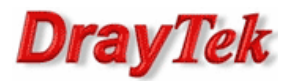

# Przykład 1

Zakładamy, że wystarczy już teorii, dlatego posłużymy się przykładem. Załóżmy, że mamy już samodzielnie i poprawnie skonfigurowana tabele z operatorami (jak poniżej), oraz podłączona linię telefoniczna do portu Line routera 2700V.

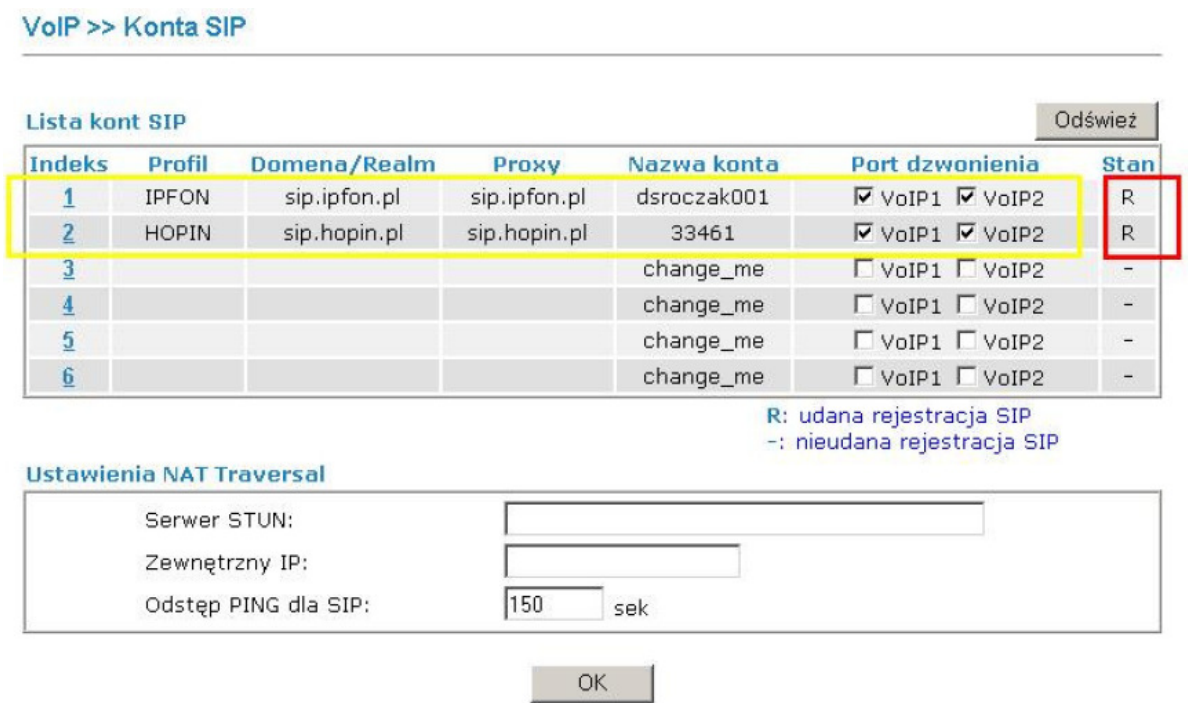

Jak widac w przykładowej konfiguracji (rysunek powyżej) posiadamy dwóch operatorów VoIP:

- VoIP1 IPFON
- VoIP2 HOPIN
- PSTN linia telefoniczna podłączona do portu Line (dla Vigora 2700V).

Wprowadzamy kilka reguł do tabeli "Ustawianie obróbki numerów":

# VolP >> Plan wybierania

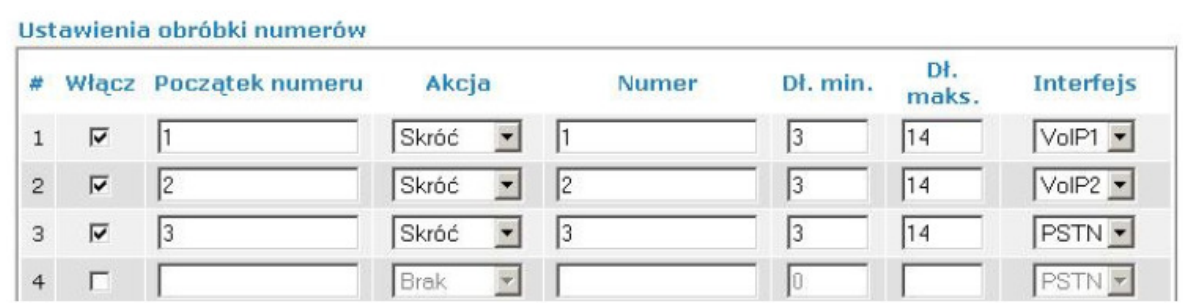

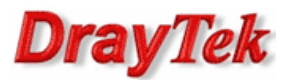

Spowoduje to, że wybierając odpowiedni prefiks z klawiatury telefonu, wyjdziemy przez odpowiedni interfejs, np.

- 1 → VoIP1 (reguła pierwsza z tabeli)
- 2 → VoIP2 (reguła druga z tabeli)
- $3 \rightarrow$  PSTN (reguła trzecia z tabeli)

Np. chcemy zadzwonić na numer 061-664-17-30 i wyjść przez operatora VoIP2. A wiec wybieramy kolejno z klawiatury telefonu: 2-061-664-17-30. Prefiks "2" przerzuci rozmowe do reguły drugiej, która przydziela interfejs VoIP2 dla rozmów wychodzących.

Np. chcemy zadzwonić na numer 0600-300-123 i wyjść przez operatora VoIP1. A wiec wybieramy kolejno z klawiatury telefonu: 1-0600-300-123 . Prefiks "1" przerzuci rozmowę do reguły pierwszej, która przydziela interfejs VoIP1 dla rozmów wychodzących.

Np. chcemy zadzwonić na numer 9436 i wyjść przez operatora PSTN. A wiec wybieramy kolejno z klawiatury telefonu: 3-9436 . Prefiks "3" przerzuci rozmowe do reguły trzeciej, która przydziela interfejs PSTN dla rozmów wychodzących.

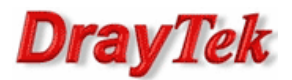

# Przykład 2

Wprowadzamy kilka reguł do tabeli "Ustawianie obróbki numerów":

# VolP >> Plan wybierania

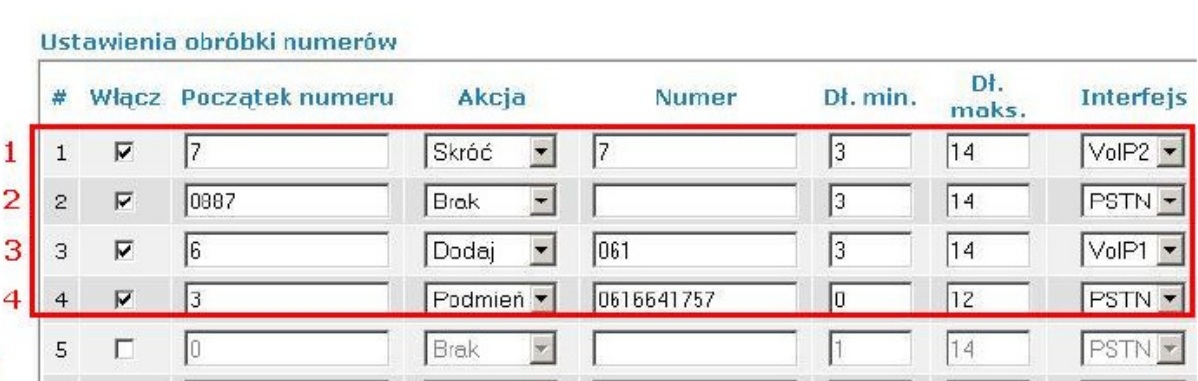

#### Reguła 1

Spowoduje to, że wybierając 7 z klawiatury telefonu, wyjdziemy przez operatora VoIP2. Np. chcemy zadzwonić na numer 061-664-17-57. A wiec wybieramy kolejno z klawiatury telefonu: 7-061-664-17-57 i wychodzimy przez interfejs VoIP2.

Jak to sprawdzić, przez którego operatora wychodzimy i czy reguła działa poprawnie?

Przed wykonaniem połączenia przełączamy się do zakładki VoIP >> Status w menu routera:

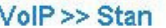

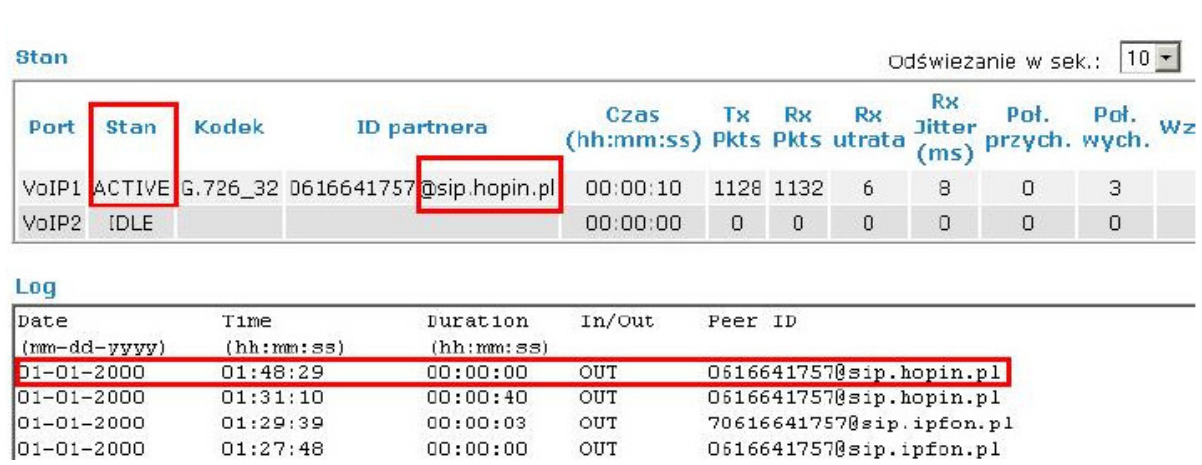

Gdy mamy np. podpiety telefon do portu FXS1 i zainicjujemy połączenie, to w polu Stan wyświetli się informacja ACTIVE (rysunek powyżej), co oznacza że rozmowa telefoniczna właśnie trwa. A obok w polu "ID partnera" wyświetli się informacja, przez którego operatora VoIP właśnie dzwonimy. W tym przypadku jest to HOPIN ( @sip.hopin.pl → rysunek powyżej ), co oznacza że reguła zadziałała poprawnie, ponieważ wyszliśmy przez operatora zdefiniowanego jako VoIP2 (patrz tabela "Lista kont SIP" w VoIP>>Konta SIP, na której operator HOPIN jest wymieniony jako drugi – czyli VoIP2).

6/8

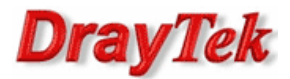

# Reguła 2

Spowoduje, że wybierając dowolny numer zaczynający się od cyfr 0887, czyli np. 0 887 222 111 wyjdziemy przez TPSA (czyli przez linie analogowa).

## Reguła 3

Spowoduje, że możemy wybierać lokalne numery (np. ze strefy poznańskiej) bez numeru kierunkowego. Np. wybieramy z klawiatury telefonu 664-17-30, a w rzeczywistości wybierzemy 061-664-17-30. Stanie się tak dlatego, że wszystkim numerom zaczynającym się od cyfry 6 (jak powyżej) zostanie dodany przedrostek 061 (wykona to akcja Dodaj w regule). Dodatkowo połączenie wychodzące będzie kierowane przez operatora VoIP1.

#### Reguła 4

Spowoduje, że wybierając 3 z klawiatury telefonu, w rzeczywistości zadzwonimy na numer 061-664-17-57 i wyjdziemy przez interfejs PSTN.

## Priorytet reguł

Uwaga !!! Gdy reguły się dublują, albo kilka reguł jednocześnie odnosi się do tego samego prefiksu, zawsze pierwszeństwo wykonywania ma ta, która znajduje się najwyżej w tabeli "Ustawienia obróbki numerów".

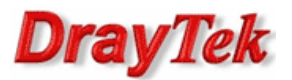

# Informacje dodatkowe i praktyczne porady

1. Linia PSTN posiada domyślny prefiks. Zawsze wychodzimy na nią poprzez #0, niezależnie od konfiguracji w tabeli "Ustawienia obróbki numerów". Dlatego nie należy dla bezpieczeństwa używać # w konfiguracji reguł.

2. Gdy nie mamy skonfigurowanej tabeli "Ustawienia obróbki numerów", lub skonfigurujemy ją lecz wybierany numer telefonu nie będzie pasował do żadnej z zawartych w niej reguł, wówczas rozmowy z portów FXS zawsze będą wychodziły przez domyślnego operatora VoIP, którego dla każdego z obydwu portów FXS routera można ustawić indywidualnie w zakładce VoIP>>Ustawienia Portów.

# VolP >> Ustawienia portu

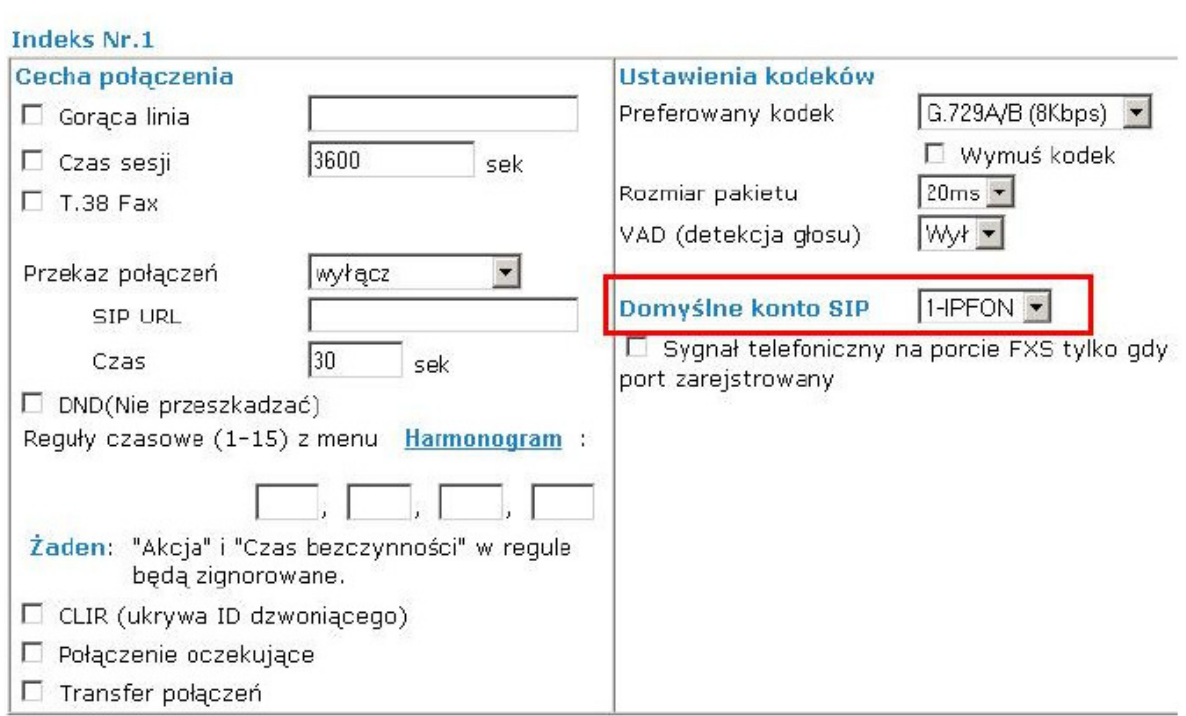

A wiec domyślnym operatorem VoIP dla portu FXS1 jest IPFON (rysunek powyżej).